## PAC-MAN MANGIA LA FRUTTA

In questo gioco il personaggio Pac-man dovrà mangiare tutta la frutta per meritarsi un pacco regalo. Potrai gareggiare con i tuoi amici sfidandoli a chi riuscirà a farlo nel minor tempo possibile.

Cliccando sulla bandierina verde inizia il gioco e i quattro tasti freccia servono per muovere Pac-man che con la sua bocca addenterà mele, cocomeri e banane e, solo alla fine, potrà prendere il pacco regalo e ti dirà anche quanto tempo ci ha messo. Segui le seguenti istruzioni per programmare il gioco:

## **PROCEDIMENTO**

1)Entra nell'editor **costumi** e fai clic sul pulsante **disegna un nuovo sprite** 1, ora disegna Pac-man e, dopo aver finito, fanne una copia (facendo clic con il bottone destro del mouse); modificala poi come da figura creando un nuovo **costume** in modo da realizzare un'animazione sullo stage.

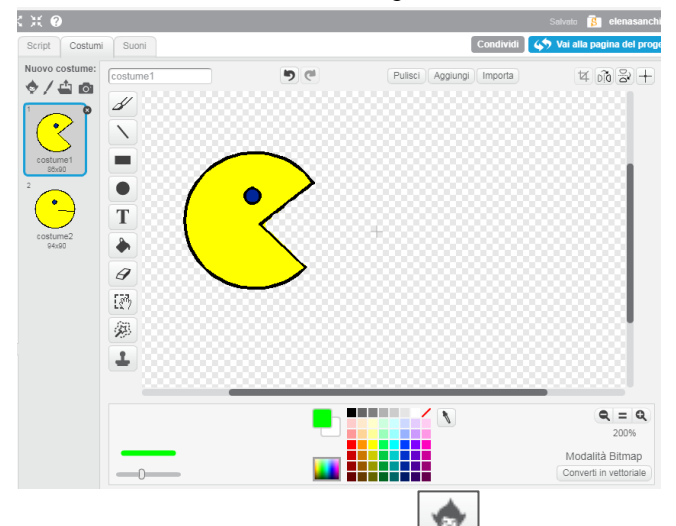

 $2)$ Adesso clicca il pulsante  $\Box$ che apre la libreria di sprite, e scegli nove frutti dalla categoria **Cose**, ad esempio tre banane, tre cocomeri e tre mele e ponili casualmente sullo stage. Seleziona infine lo sprite che rappresenta il pacco regalo e poni anche quello in una posizione casuale dello stage.

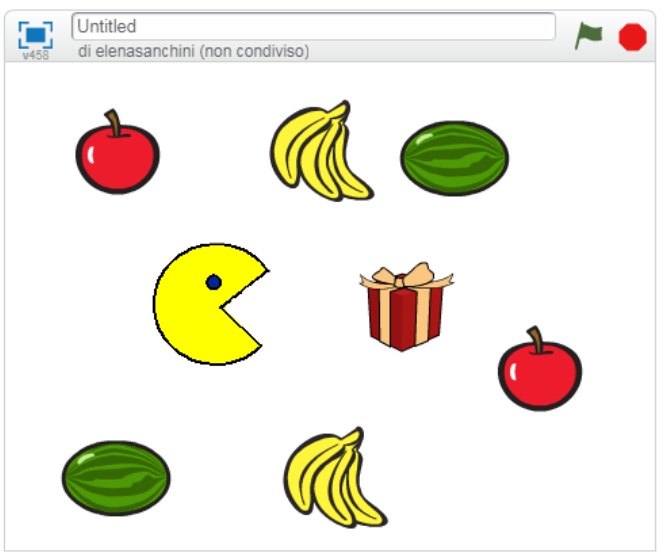

3)Associa allo sprite Pac-man i seguenti script nell'area script per farlo muovere nelle quattro direzioni con i tasti freccia.

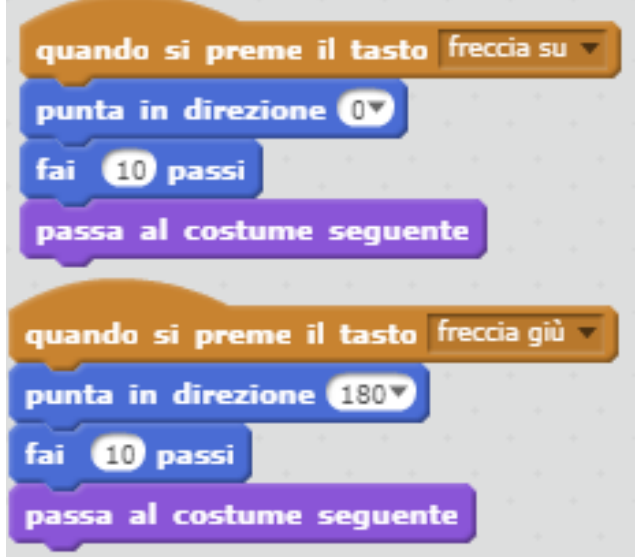

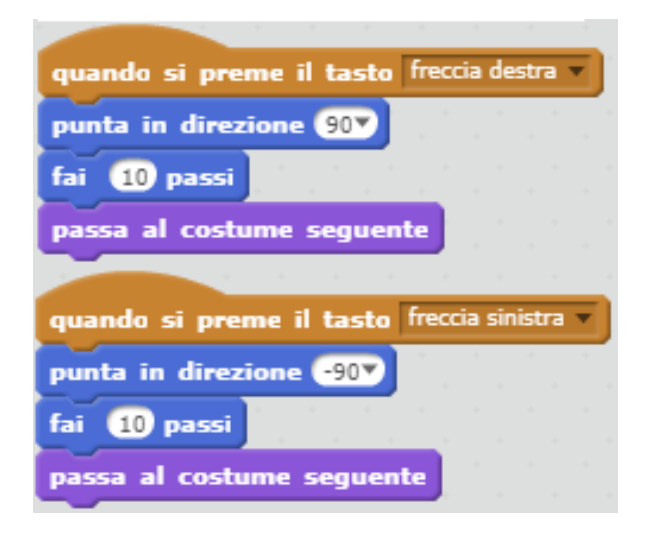

Prova a premere i tasti freccia vedrai Pac-man che si sposta, aprendo e chiudendo la bocca, nella direzione impostata, grazie all'utilizzo del blocco **passa al costume seguente** che permette allo sprite di comportarsi come in un cartone animato attraverso la sovrapposizione veloce di 2 costumi diversi.

4) A questo punto, seleziona uno per volta i nove sprite associati ai disegni dei frutti e, a ciascuno di essi, associa lo sprite in figura. Per fare prima, una volta scritto il primo script, selezionalo e spostalo su di uno sprite per volta nell'area degli sprite in modo che venga copiato ed associato automaticamente a ciascuno di essi.

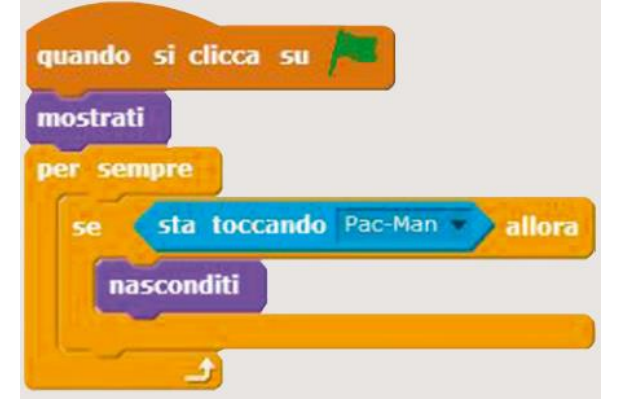

Con il blocco **se…allora** si verifica **per sempre** se lo sprite **sta toccando** lo sprite

di Pac-man. In questo modo le banane, i cocomeri e le mele si nasconderanno quando Pac-man andrà ad addentarle, dando l'impressione di mangiarsi tutto ciò che incontra sul suo cammino. I blocchi **mostrati** e **nasconditi** fanno parte della categoria **Aspetto**.

5) Seleziona nuovamente lo sprite di Pacman e associagli questo script che gli permette di controllare se ha toccato lo sprite del pacco regalo e di visualizzare il tempo totale impiegato grazie all'utilizzo del **cronometro** di Scratch (della categoria **Sensori**) che verrà azzerato ad inizio gioco e mostrato non appena verrà toccato il pacco regalo.

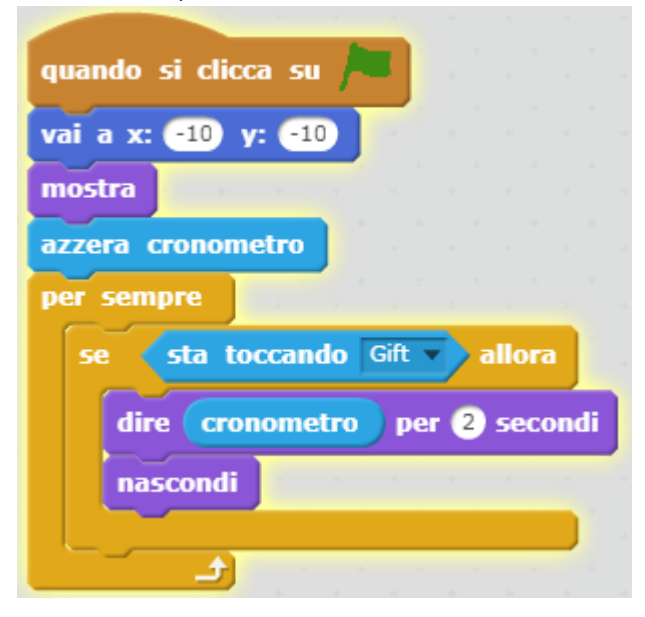

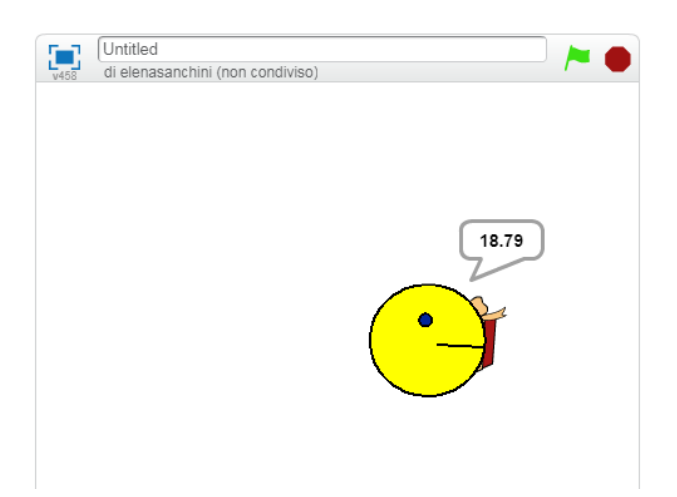